# **BAB III PELAKSANAAN KERJA PROFESI**

## **3.1 Bidang Kerja**

Adanya kegiatan Kerja Profesi dari kampus ini membuat praktikan mendapatkan kesempatan untuk terlibat dalam pengelolaan media sosial dari Scooterjam. Sebagai *Social Media Specialist,* praktikan melakukan kegiatan yang berkaitan dengan sosial media. Seperti membuat konten untuk Instagram dengan mengupload foto-foto selama proses kerja yang dilakukan di bengkel Scooterjam dan juga memposting flyer serta beberapa design grafis lainnya. Praktikan juga melakukan pembuatan konten untuk YouTube milik Scooterjam seperti membuat video *review* Vespa. Praktikan juga membuat Content *Plan* untuk mengorganisir konten apa yang layak untuk diposting di media sosial milik Scooterjam.

# **3.1.1 Produksi Konten Instagram Scooterjam**

Sebagai *Social Media Specialist* praktikan dituntut untuk membuat konten pada media sosial Instagram milik Scooteriam, praktikan membuat konten Instagram untuk 5 cabang milik Scooterjam yaitu cabang Bogor, Serang, Tangerang, Jakarta timur. Selain itu beberapa cabang milik Scooterjam sering kali *request* untuk ide konten Instagram pada cabang tertentu. Konten Instagram Scooterjam meliputi konten edukasi seputar vespa matic, konten paket service rutin, paket sparepart dan juga beberapa kategori konten lainnya. Praktikan melakukan semua pembuatan konten diawasi oleh pembimbing kerja Profesi, Pembimbing kerja profesi memiliki tanggung jawab penuh atas semua konten yang praktikan upload di media sosial Instagram, sebelum konten diposting di Instagram praktikan harus menunggu persetujuan dari pembimbing kerja profesi. Setelah mendapatkan persetujuan dari pembimbing kerja praktikan baru diperbolehkan untuk *upload* konten yang sudah di buat pada masing-masing media sosial milik scooterjam dan juga memberikan caption yang menarik.

### **1. Instagram**

Instagram adalah sosial media berbasis gambar yang memberikan layanan berbagi foto atau video secara online. Instagram berasal dari pengertian dari keseluruhan fungsi aplikasi ini. Kata "insta" berasal dari kata "instan", seperti kamera polaroid yang pada masanya lebih dikenal dengan sebutan

"foto instan". Instagram juga dapat menampilkan foto-foto secara instan, seperti polaroid di dalam tampilannya. Sedangkan untuk kata "gram" berasal dari kata "telegram" yang cara kerjanya untuk mengirimkan informasi kepada orang lain dengan cepat. Sama halnya dengan Instagram yang dapat mengunggah foto dengan menggunakan jaringan Internet, sehingga informasi yang ingin disampaikan dapat diterima dengan cepat (Putri, 2018).

Oleh karena itulah Instagram merupakan lakukan dari kata instan dan telegram. Pada aplikasi Instagram, memungkinkan pengguna untuk mengunggah foto dan video ke dalam feed yang dapat diedit dengan berbagai filter dan diatur dengan tag dan informasi lokasi. Unggahan dapat dibagikan secara publik atau dengan pengikut yang disetujui sebelumnya.

Pengguna dapat menjelajahi konten pengguna lain berdasarkan tag dan lokasi dan melihat konten yang sedang tren. Pengguna dapat menyukai foto serta mengikuti pengguna lain untuk menambahkan konten mereka masuk kepada beranda.

Scooterjam menggunakan media sosial Instagram untuk memposting konten yang praktikan buat, Pembimbing memilih Instagram untuk menjadi media sosial utama milik Scooterjam karena, Instagram memiliki dampak yang besar bagi Scooterjam sejak awal berdiri hingga sekarang, selain itu Instagram juga merupakan media sosial yang popular dikalangan masyarakat Indonesia.

Praktikan melakukan beberapa kegiatan dalam menjadi *Social Media Specialist* pada media sosial Instagram yaitu:

1. Content Plan

Praktikan diharuskan membuat content plan dalam melakukan kegiatan sebagai Content Creation hal ini berguna untuk mengetahui konten apa yang akan di posting dalam Instagram Scooterjam.

2. Pengambilan Gambar dan Video

Praktikan juga melakukan pengambilan gambar dan video untuk bahan konten Instagram milik Scooterjam.

3. Eksekusi

Setelah membuat content plan dan pengambilan gambar praktikan melakukan eksekusi seperti membuat cover dan konten yang menarik

serta beberapa konten edukasi terkait dengan Scooterjam untuk meningkatkan *Selling* perusahaan.

4. Review

Review merupakan proses dimana praktikan mencari tau dampak apa yang terjadi setelah konten di posting.

5. Evaluasi

Evaluasi merupakan proses untuk mencari tau kesalahan atau memperbaiki dan memnunjang Kembali konten yang sudah dibuat untuk konten selanjutnya.

### **3.1.2 Produksi Konten YouTube**

Tentunya dalam melakukan produksi video YouTube Praktikan harus melakukan riset mengenai hal apa yang sedang masyrakat butuhkan, Riset/Research adalah suatu penyelidikan, pemeriksaan, pencermatan, percobaan yang membutuhkan ketelitian dengan menggunakan metode/ kaidah tertentu untuk memperoleh suatu hasil dengan tujuan tertentu. Kegiatan Riset/ Research meliputi pengumpulan, pengolahan, analisis, penyajian data yang dilakukan secara sistematis dan objektif yang bertujuan untuk memecahkan suatu masalah. Riset/ penelitian merupakan kegiatan dalam koridor keilmiahan yang harus sesuai dengan bidang akademika/ keilmuan (temukanpengertian, 2013).

Konten yang praktikan buat di akun YouTube milik Scooterjam terinspirasi dari beberapa akun YouTube yang memuat video terkait dengan pembahasan Vespa matic, seperti membahas warna, mesin, serta apa saja yang sudah dimodifikasi pada Vespa tersebut. Praktikan juga membuat storyboard, mengambil video hingga proses editing dilakukan oleh praktikan dan diawasi oleh pembimbing kerja.

## **1. YouTube**

YouTube merupakan sebuah website yang menfasilitasi penggunanya untuk berbagi video yang mereka miliki, atau sebatas menikmati berbagai video klip yang diunggah oleh berbagai pihak. Terdapat berbagai macam video yang dapat diunggah ke situs ini, seperti misalnya video klip musik dari musisi tertentu, film pendek, film televisi, trailer film, video edukasi, video blog milik para vlogger, video tutorial berbagai macam aktivitas, dan masih banyak lagi.

YouTube sendiri mulai berdiri semenjak bulan Februari 2005. Markas besar YouTube berada di San Bruno, California, Amerika Serikat yang diprakasai oleh tiga orang founder YouTube, yaitu Chad Hurley, Steven Chen, dan Jawed Karim. Website yang kini memuat miliaran video ini berkembang sangat pesat dari awal pertama kali didirikan. Pada tahun 2006 di bulan November, bahkan Google membeli YouTube dengan harga US\$ 1,65 miliar (RIYADI, 2022)

#### **3.1.3 Pembuatan Content Design**

Dalam pembuatan konten untuk Media Sosial milik Scooterjam tentunya praktikan harus belajar dan memahami bagaimana design yang akan menarik perhatian masyarakat serta berbeda dengan kompetitor milik perusahaan bengkel lain, Praktikan membuat Design konten mengacu pada *content plan* yang sudah di tentukan, praktikan tidak dapat semena mena melakukan design pada konten yang dibuat, praktikan harus melaporkan atau mengirim hasil design kepada pembimbing kerja untuk mendapatkan persetujuan serta izin untuk di *upload*. Praktikan menggunakan aplikasi Canva serta Photoshop dalam proses design konten, design disini sudah termasuk dengan Font, Ukuran, typography dan konsep, semua praktikan yang lakukan sendiri.

*Content design* bukan hanya sebuah teknik untuk membantumu membuat konten yang lebih baik, namun lebih ke cara baru dalam membuat sebuah konten. *Content design* bagian dari *UX, writing,* dan *accessibility*. Dimana ini akan membantumu membuat konten berdasarkan apa yang pengguna inginkan. Dalam hal ini tidak harus berupa sebuah teks, ini bisa menjadi apa saja. Intinya adalah menemukan solusi untuk apa yang pengguna inginkan.

#### **3.1.4 Kepanitiaan Acara**

Praktikan juga berpartisipasi disetiap acara yang bertemakan Vespa, dimana dalam kepanitiaan ini, praktikan bertugas sebagai Photographer dan Videographer. Selama masa kerja profesi praktikan sudah menghadiri beberapa acara yang diselenggarakan oleh Scooterjam dan beberapa bengkel Vespa lainnya, praktikan diharuskan untuk membuat konten terkait dengan acara yang diselenggarakan oleh peyelenggara. Dalam pengambilan gambar dan video praktikan menggunakan beberapa teknik yang sudah praktikan pelajari semasa perkuliahaan.

# **3.1.5 Pekerjaan Tambahan**

# **3.1.5.1 Melakukan Dokumentasi Foto dan Video**

Praktikan selalu melakukan pengambilan dokumentasi dalam bentuk foto dan video untuk keperluan stock *Bank Image*. Pengambilan dokumentasi dilakukan pada hari-hari kegiatan bengkel, dan juga Ketika ada *event* penting tertentu lainnya. Pengambilan foto dan video ini nantinya akan digunakan sebagai bahan dasar pembuatan konten demi keberlangsungan media sosial dari Scooterjam.

1. *Photographer*

 $\bullet$ 

Praktikan bertugas sebagai Photographer dimana pada setiap konten yang praktikan unggah merupakan hasil foto dari praktikan pribadi, tak hanya untuk konten harian saja, praktikan juga mengambil gambar untuk dokumentasi dari berbagai acara vespa yang diadakan oleh Scooterjam. Profesi Fotografer Profesional bertugas membuat dan mengambil gambar, dengan cara menangkap cahaya dari objek gambar menggunakan kamera maupun peralatan fotografi lain. Fotografer profesional sebagai fotografer yang dibayar untuk melakukan tugas tertentu. Tugas-tugas fotografer profesional antara lain iklan, fashion, potret, produk atau event seperti pernikahan, ulang tahun dan sebagainya (Gramedia, 2017) . Dalam kegiatan ini Praktikan melakukan proses pemotretan disetiap event atau tempat praktikan bekerja untuk keperluan konten di media sosial.

2. *Videographer*

Videografi (Videography) dalam bahasa indonesia sebetulnya terdiri dari 2 kata yaitu video yang artinya gambar bergerak dan grafi yang merupakan kata serapan dari yunani yaitu -graphiā yang artinya menulis. Videografi adalah sebuah proses merekam video ( berupa visual / visual dan audio) suatu moment yang da pat dinikmati dikemudian hari, baik sebagai sebuah kenangan ataupun sebagai bahan kajian untuk mempelajari apa yang sudah pernah terjadi. Videografi sendiri banyak digunakan oleh berbagai kalangan untuk berbagai kepentingan, mulai dari individu hingga kelompok, dan bahkan setiap negara dapat dipastikan memiliki arsip tentang sejarah negaranya dalam bentuk video (Ibnu, 2022). Dalam kegiatan ini praktikan melakukan proses pengambilan video untuk keperluan konten Instagram dan YouTube milik Scooterjam.

### **3.2 Pelaksanaan Kerja**

### **3.2.1 Produksi Konten Instagram Scooterjam**

Sebagai media sosial *Specialist* praktikan diharuskan membuat konten untuk Instagram milik Scooterjam, praktikan diharuskan mengunggah konten sesuai dengan konten plan yang sudah dibuat selama satu minggu, mulai dari konten untuk Instagram hingga YouTube milik Scooterjam. Dalam memproduksi konten untuk Instagram praktikan melakukan proses pengambilan gambar dan video, proses *editing* gambar dan video, serta membuat *caption* dari setiap konten yang ingin di unggah di Instagram. Praktikan juga diharuskan untuk memikirkan dan membuat ide konten dari setiap konten yang dibuat bahkan untuk konten selanjutnya.

Pada proses produksi konten untuk Instagram, praktikan melakukan beberapa proses sebelum konten tersebut diunggah ke Media Sosial milik Scooterjam, pertama yang dilakukan praktikan adalah melakukan *Brainstorming* untuk memilih atau mencari ide konten apa yang akan di posting pada media sosial milik Scooter jam, setelah melakukan *Brainstorming* praktikan melakukan riset untuk konten apa yang akan meningkatkan *selling* perusahaan, proses riset yang dilakukan praktikan juga dipandu oleh pembimbing kerja profesi. Setelah proses riset selesai praktikan melakukan eksekusi konten dan melakukan evaluasi apakah konten yang sudah dibuat memiliki dampak pada perusahaan dan *selling*, sebelum melakukan eksekusi praktikan diharuskan untuk melakukan design yang menarik agar semua yang dinginkan oleh pembimbing kerja dapat sesuai dengan kemaunnya

Seluruh hasil konten yang praktikan buat sebelum di posting harus sudah melalui persetujuan pembimbing kerja profesi. Praktikan sering kali mendapatkan revisi untuk caption dan juga design dari pembimbing kerja. Praktikan sering kali datang ke cabang Scooterjam Tangerang dan Jakarta Timur, untuk mengambil stock foto dan video serta melakukan diskusi untuk konten kedepannya di media sosial setiap cabang. Seperti video promosi atau postingan Instagram yang berisikan promo.

Dalam pembuatan konten Instagram, pastinya praktikan harus membuat sebuah *Content Plan* agar konten Instagram yang dijalani sesuai dan memiliki perencanaan perkembangan konten. Berikut merupakan pembuatan konten sebelum eksekusi Pembuatan Konten Instagram Scooterjam:

**1. Content Plan**

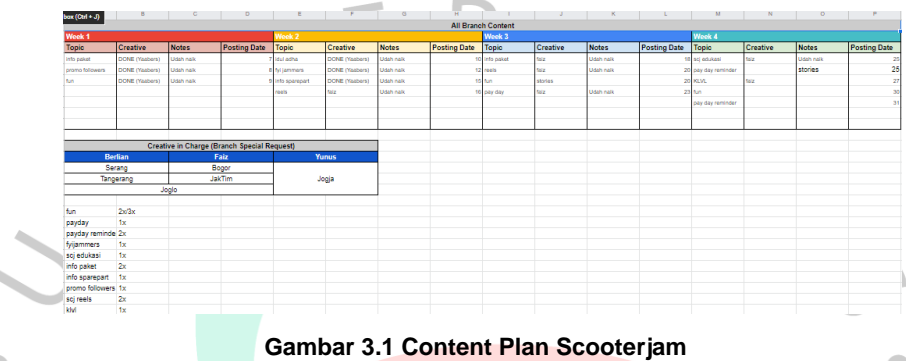

(Sumber: Dokumen Pribadi)

Praktikan diharuskan membuat content plan perbulannya dimana setiap minggu nya memiliki topik konten yang berbeda beda, praktikan sebagai divisi creative dimana praktikan diharuskan membuat konten sesuai dengan content plan yang sudah ditentukan setelah membuat konten yang sudah ditentukan praktikan harus membuat laporan konten sudah selesai di upload. Content Plan juga dapat mempermudah praktikan dalam menentukan ide konten serta membuat praktikan menjadi memliki waktu untuk melakukan persiapan design konten serta caption yang akan dibuat pada tanggal dan waktu yang sudah ditentukan di content plan.

Pembuatan Content Plan yang dilakukan oleh praktikan juga mengacu pada metode *SOSTAC* yang dimana terdapat 6 tahapan diantaranya (Chaffey, 2015) :

1. *Situation analysis*

Tahap ini digunakan dalam bagaimana praktikan mengetahui kondisi di sekitar Scooterjam saat ini. Analisis ini digunakan sebagai bahan untuk membuat konten yang bersifat *upselling*.

2. *Objective*

Tahap ini digunakan untuk mengetahui tujuan apa yang sebenarnya ingin dicapai oleh Scooterjam.

3. *Strategy*

Tahap ini merupakan tahap terpenting, dimana praktikan menentukan strategi dalam pembuatan konten yang mana digunakan untuk mencapai tujuan Scooterjam dalam masing-masing kategori konten.

4. *Tactics*

Pada tahap ini praktikan melakukan langkah-langkah yang dapat mengembangkan konten dari Scooterjam, contohnya seperti megembangkan konten yang sudah ada.

5. *Actions*

Tahap ini dimana praktikan mengeksekusi *Content Plan* yang telah dirancang.

6. *Control*

Tahap terakhir ini dimana praktikan mengevaluasi dan selalu memeriksa apakah konten yang sedang berjalan efektif atau tidak. Dengan ini, bisa timbul ide atau konsep baru mengenai konten Scooterjam untuk kedepannya.

Dalam membuat Content Plan terdapat beberapa struktur yang harus praktikan perhatikan:

# **A. Tentukan Tujuan Yang Akan dicapai**

Praktikan dan pembimbing kerja memiliki tujuan yang akan dicapai yaitu naiknya *Engagement* dan *Selling* pada bengkel scooterjam, maka dari itu conten plan ini dibuat sedemikian rupa agar harapan dari pembimbing kerja serta tim dapat tercapai.

Ketika membuat content plan, hal pertama yang harus Anda pikirkan adalah memikirkan tujuan yang ingin Anda raih. Untuk itu, diperlukan adanya pembuatan content strategy terlebih dahulu. Di dalam content strategy ini, selain tujuan yang ingin diraih, terdapat pula penentuan target pasar yang nantinya ingin dijangkau. Dikutip dari laman Profile Tree, perencanaan konten ini hanya bisa berhasil dan dijalankan secara maksimal bila Anda mengetahui target pasar Anda. jika tidak, kemungkinan besar nantinya konten yang Anda buat tidak sesuai,

karena Anda tidak memikirkan target yang nantinya mampu mengkonsumsi konten buatan Anda.

# **B. Buat Kategori yang Jelas**

Terdapat beberapa kategori yang ada pada content plan scooterjam yaitu, Fun, Payday, Fyijammers, ScjEdukasi, Info paket, Info sparepart, Promo followers, Scj Reels dan Klvl. Kateogri tersebut secara bergantian harus di *upload* oleh masing-masing tim media sosial termasuk praktikan, dalam seminggu praktikan mendapatkan kategori yang berbeda-beda dalam pembuatan konten untuk media sosial.

Setelah berhasil mengetahui konten apa yang ingin dicapai dan audiens yang ingin Anda jangkau, maka inilah saatnya untuk melakukan pengkategorian. Sebagai suatu brand, tentunya ada beberapa hal yang bisa menjadi fokus utama Anda. Sebagai contoh, ada perusahaan bernama PT ABC yang bergerak dalam bidang kecantikan. DI dalam content plan mereka, tidak ditentukan kategori secara jelas. Sehingga, kontennya menjadi tidak teratur dan bergerak jauh dari image brand perusahaan itu sendiri.

# **C. Memilih Platform yang Ingin Digunakan**

Scooterjam menggunakan Instagram dan YouTube sebagai platform untuk melakukan update terkait konten selama praktikan melakukan kerja profesi sebagai content creator.

# **D. Lakukan Riset Seputar Topik**

Praktikan Bersama dengan pembimbing kerja profesi selalu melakukan *brainstorming* selama 1 minggu sekali untuk membahas terkait konten apa yang akan di *upload* pada minggu tersebut, hal ini berguna agar praktikan dapat melakukan riset terlebih dahulu sebelum jadwal konten untuk di *upload.*

Praktikan sudah mengupload kurang lebih 35 *daily posting, 5 video reesls, 20 Fflyer posting* di Instagram milik Scooterjam dan tersebar di berbagai cabang milik Scooterjam, tentunya di setiap konten yang praktikan buat sudah melalui proses *Brainstorming*, riset, eksekusi serta evaluasi agar konten yang di upload memiliki dampak yang maksimal bagi perusahaan. Praktikan melakukan proses editing gambar dengan menggunakan photosop untuk membuat design yang menarik perhatian followers Scooterjam.

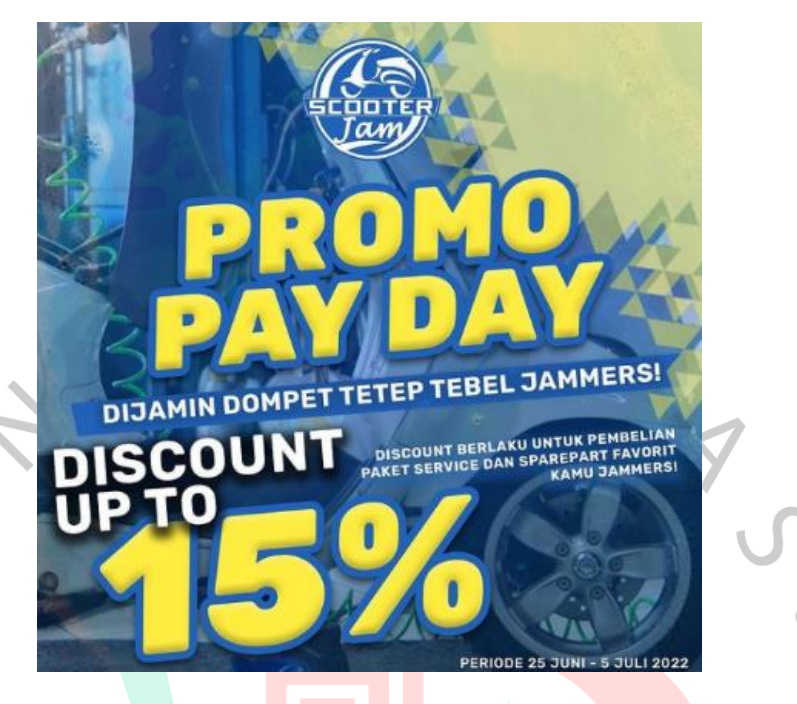

**Gambar 3.2 Contoh Konten Instagram** (Sumber: Instagram Scooterjam) https://www.instagram.com/p/CfN0YilPBLK/?igshid=YmMyMTA2M2Y=

# **1.** *Brainstorming*

*Brainstorming* adalah cara atau teknik mengumpulkan gagasan atau ide untuk mencari solusi dari masalah tertentu. Praktikan selalu melakukan *Brainstorming* Bersama dengan seluruh tim yang ada di kantor dan juga di dampingi oleh pembimgbing kerja profesi. Sebelum melakukan pembuatan konten biasanya praktikan Bersama dengan tim Media sosial melakukan *Brainstorming* untuk membuat konten plan dan membuat ide design agar seluruh design yang dibuat memiliki kesamaan dan terlihat raih

# **2. Pengambilan Gambar dan Video**

Dalam melakukan pembuatan koten Instagram, praktikan mengambil gambar serta video untuk memenuhi kebutuh konten Instagram, hal ini berguna untuk menarik perhatian konsumen karena gambar dan video yang asli dan dapat meningkatkan *seliing* Scooterjam. Pengambilan gambar dan video pada Scooterjam merupakan hasil dari praktikan pribadi, praktikan mengambil gambar dan video dengan menggunakan kamera yang disediakan oleh perusahaan dan tak jarang praktikan menggunakan kamera milik praktikan pribadi untuk keperluan konten Media Sosial

### **3. Review**

Dalam proses ini, praktikan harus melakukan proses *editing* gambar dan video terlebih dahulu untuk kebutuhan konten Media Sosial setelah konten berhasil diedit, praktikan harus memberikan hasil editan kepada pembimbing kerja untuk mendapatkan persetujuan *upload* di Media Sosial milik Scooterjam.

Setelah konten berhasil di upload, praktikan Bersama dengan pembimbing kerja profesi melakukan review terkait dengan *selling* pada barang atau promosi yang dilakukan.

### **4. Evaluasi**

Setelah mendapatkan hasil pada konten yang berhasil di upload, praktikan melakukan evaluasi untuk konten berikutnya agar mendapatkan hasil *selling* yang maksimal.

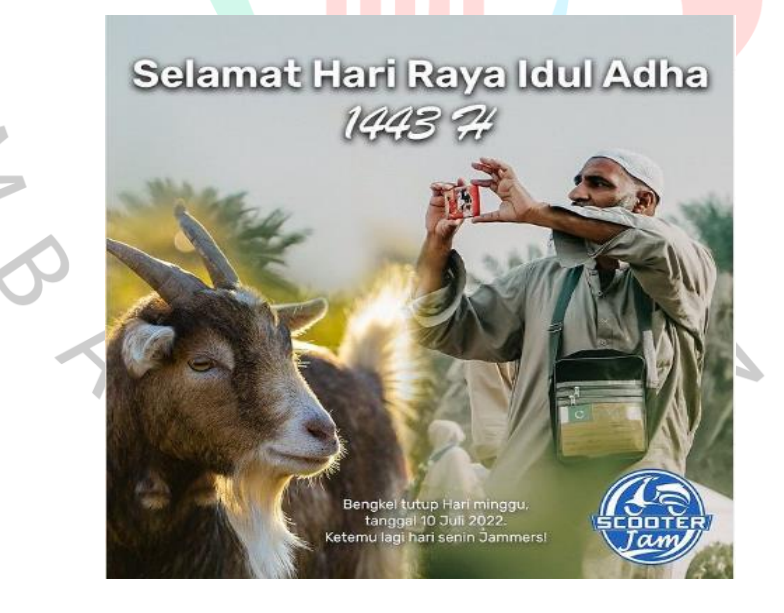

**Gambar 3.3 Contoh Konten Hari Raya Idul Adha** (Sumber: Instagram Scooterjam) https://www.instagram.com/p/Cf0g5hPvpvm/?igshid=YmMyMTA2M2  $Y-$ 

Selain itu praktikan membuat konten hari hari besar seperti, hari natal, hari lebaran dan beberapa hari besar lainnya.

# **3.2.2 Produksi Konten YouTube**

Praktikan telah membuat dan mengupload 1 konten video YouTube dengan "Kulik Lo dengan Vespa Lo". Praktikan melakukan produksi konten untuk YouTube scooterjam dimana praktikan melakukan pengambilan video, praproduksi hingga melakukan proses editing postproduksi. Konten yang praktikan buat merupakan konten review hingga cuplikan acara yang dilakukan komunitas vespa. Praktikan melakukan proses editing video menggunakan Adobe Premier Pro dan Adobe After Effect untuk menambahkan efek pada video. Dalam melakukan produksi video, praktikan dibantu oleh beberapa Tim media sosial untuk mempermudah proses pembuatan konten tersebut. Sebelum konten dibuat praktikan harus memikirkan ide konten dan membuat konsep dari konten yang akan dibuat, setelah itu praktikan memulai proses produksi bersama dengan tim, setelah proses produksi selesai praktikan melakukan proses e*diting* dan *review* oleh pembimbing kerja hingga proses terkahir adalah proses Unggah pada Media Sosial YouTube.

**1. Praproduksi**

T.

Dalam proses praproduksi praktikan diharuskan membuat konsep dari video yang akan dibuat, tak jarang praktikan melakukan *Brainstorming* bersama dengan tim media sosial untuk menentukan konsep, setelah konsep berhasil ditemukan praktikan membuat naskah/script untuk konten video tersebut, setelah naskah selesai dibuat. Praktikan membuat *storyboard* untuk mempermudah pengambilan video. Praktikan juga harus menentukan alat-alat apa saja yang diperlukan untuk pembuatan konten tersebut. Berikut hal-hal yang dilakukan oleh praktikan selama kegiatan praproduksi konten YouTube:

### **A. Menentukan Konsep**

Tentunya dalam menentukan konsep praktikan melihat dari beberapa referensi di *platform* YouTube salah satunya adalah kanal YouTube Speeding Indonesia dimana pada kanal YouTube ini berisikan tentang informasi serta *review* dari beberapa motor vespa. Disini praktikan mendapatkan beberapa insipirasi mengenai edukasi dan informasi

menarik seputar vespa. Dalam menentukan konsep pastinya praktikan melakukan *brainstorming* guna mendapati inspirasi konten yang disukai para pengguna Vespa. Menentukan konsep dilakukan praktikan agar konten YouTube yang ditampilkan memiliki kualitas, *relateable*, dan memiliki potensi untuk dibagikan sesame ara pengguna Vespa.

Disini praktikan memilih sebuah konsep video YouTube semi dokumenter yang mana menampilkan seorang pengguna Vespa dengan Vespanya dalam satu frame. Disini pengguna Vespa tersebut akan menceritakan kisah dan latar belakang bagaimana mereka bisa bertemu dan bersama hingga kini. Kemudian dilanjut dengan berbagai pertanyaan seputar kesehariannya dan pengalaman tak terlupakan saat memakai Vespanya. Kisah yang ditampilkan akan dikemas secara singkat namun tidak mengurangi alur kisah sedikitpun. Tidak hanya itu, pengguna Vespa juga akan mereview Vespa mereka tentang hal-hal modif.

### **B. Membuat Storyboard**

Dalam pembuatan *storyboard*, praktikan harus terbiasa menentukan bagaimana alur konsep yang sudah dibuat lebih dulu, jika konsep video adalah *review* motor vespa, maka praktikan membuat skrip sesimpel mungkin seperti menentukan kapan masuknya wawancara, VO, hingga pengambilan video *cinematic*. Praktikan akan membuat daftar pertanyaan yang mana semua jawaban dari *talent* akan menjadi sebuah cerita yang menarik untuk dibagikan. Praktikan juga menyiapkan beberapa pertanyaan cadangan yang mana akan mengisi kekosongan durasi jika masih tersedia.

Membuat sebuah *storyboard* tentunya bukan hal yang mudah bagi praktikan. Praktikan diharuskan membuat gambaran satu alur lengkap sebuah video hingga selesai. Praktikan membuat *storyboard* menggunakan kertas yang mana disitu akan digambar tentang *angle* pengambilan video, lengkap dengan deskripsi yang akan disampaikan dan juga pertanyaan yang akan dilontarkan kepada *talent*. Praktikan juga berusaha keras untuk membuat pertanyaan yang menarik agar hasil konten YouTube Scooterjam tidak membosankan.

**C. Membuat** *Budgeting*

Dalam pembuatan suatu konten YouTube pastinya diperlukan *budgeting* untuk mendukung segala kegiatan produksi. Disini praktikan membuat *budgeting* yang meliputi biaya transportasi, biaya konsumsi, dan juga *fee* yang diberikan kepada talent. Tidak lupa juga praktikan juga mengajukan biaya darurat jika ada hal-hal *emergency* selama produksi. Hasil *budgeting* ini kemudian diajukan kepada *Owner* yang kemudian akan dicairkan di hari H produksi.

#### **D. Menentukan Talent**

Untuk membuat suatu konten yang terkonsep pastinya harus bisa memilih talent yang sesuai. Disini praktikan juga memiliki tanggung jawab atas pemilihan talent untuk konten video YouTube. Praktikan harus setidaknya memiliki tiga calon talent yang mana nantinya diseleksi kembali oleh tim *Digital Creative Team*. Talent yang dipilih oleh praktikan merupakan pengguna Vespa aktif dan pastinya memiliki kisah dibalik penggunaan Vespa sehari-harinya.

Setelah menentukan talent, praktikan akan menghubungi talent kurang lebih H-7 sebelum tanggal *shooting*. Praktikan akan menjelaskan mengenai konsep dan juga *storyboard* kepada talent agar talent mengerti apa yang harus dilakukan di dalam konten tersebut. Disini praktikan juga akan mengkomunikasikan apa saja yang harus dilakukan talent sebelum hari H proses shooting dilakukan, salah satunya memastikan Vespanya dalam keadaan bersih. Praktikan juga akan mengkomunikasikan tentang hari, jam, dan juga tempat pengambilan proses konten YouTube Scooterjam.

# **E. Menentukan alat yang akan digunakan**

Menentukan alat untuk produksi terpacu pada konsep dan keperluan video. Untuk keperluan video YouTube, praktikan menggunakan kamera Canon 700D, *microphone*, *tripod,* dan juga *handphone* milik praktikan. Tidak lupa juga praktikan harus membawa dua baterai kamera cadangan jika harus mengambil bahan video dengan durasi yang cukup lama. Untuk *stock shoot* dari *angle camera* yang berbeda, praktikan menggunakan kamera yang sama namun menyesuaikan dengan momen yang ada.

# **2. Produksi**

Dalam proses produksi praktikan bertugas sebagai videographer dimana pada proses ini praktikan mengatur kamera, lensa, *microphone*, serta sudut pengambilan video agar dapat terlihat menarik. Praktikan membawa 1 kamera untuk mendapatkan angle video yang berbeda. Untuk merekam audio agar lebih jelas, praktikan menggunakan hp pribadi dengan tambahan *microphone* yang digunakan untuk merekam suara *talent* agar lebih jelas.

Dalam kegiatan produksi konten YouTube Scooterjam praktikan dibantu oleh salah satu rekan praktikan satu divisi. Proses produksi biasanya memakan waktu dua hingga 3 jam. Karena Scooterjam belum memiliki *studio* maka dari itu praktikan melakukan proses pengambilan video dengan konsep *outdoor*. Untuk meredam kebisingan, praktikan memilih tempat yang jauh dari jalan raya. Setelah pengambilan video, praktikan melakukan sesi *photoshoot talent* dengan motornya yang mana akan dijadikan sebuah *thumbnail* di YouTube dan Instagram.

# **3. Post Produksi**

 $\bullet$ 

Pada Post Produksi praktikan memiliki peran penting setelah melakukan pengambilan *stock* shoot video. Praktikan masuk ke dalam diharuskan untuk melakukan proses *editing* video. Sebelum melakukan proses *editing* praktikan melakukan *review* dan memilih video yang sekiranya bagus untuk masuk ke dalam proses *editing*. Praktikan juga memeriksa hasil rekaman dari audio talent dan memperbaikinya terlebih dahulu jika terdapat noise. Lalu, praktikan juga memiliki *background music* yang sekiranya cocok untuk konten YouTube Scooterjam. Dalam proses pengeditan video, praktikan setidaknya membutuhkan waktu 1-2 hari agar konten yang dihasilkan memiliki kualitas yang maksimal.

Dalam proses Post Produksi, praktikan tidak sendiri dalam melakukan proses pengeditan. Praktikan dibantu oleh mentor pembimbing KP dalam melakukan proses pengeditan video, memunculkan efek motion, melakukan color grading, dan juga menggabungkan audio. Berikut halhal yang dilakukan praktikan selama Post Produksi berlangsung:

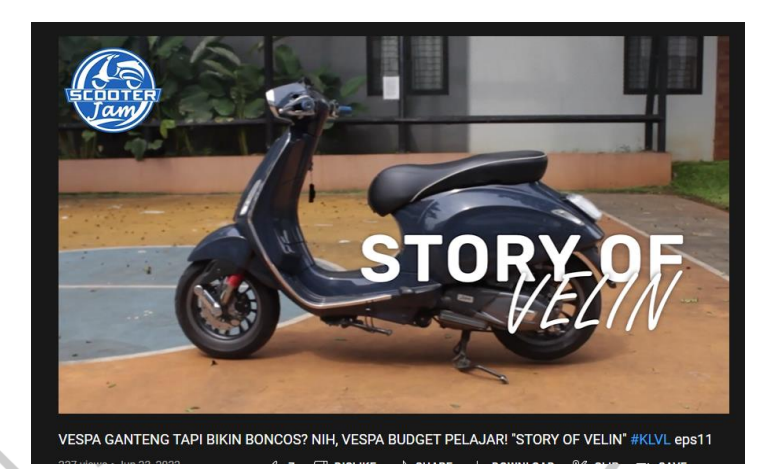

**Gambar 3.4 Konten YouTube Scooterjam** (Sumber: YouTube Scooterjam) https://youtu.be/iFfiJZwQczE

# **A. Pengeditan Video Konten YouTube Scooterjam**

Praktikan bertanggung jawab atas proses pengeditan konten YouTube Scooterjam. Setelah memilih *footage* video dan audio yang memumpuni, praktikan langsung mengeksekusi kedalam aplikasi Adobe Premiere Pro. Pengeditan ini didampingi oleh mentor pembimbing KP praktikan. Praktikan banyak mendapatkan ilmu dari proses pengeditan konten YouTube Scooterjam. Praktikan menggunakan aplikasi Adobe Premiere pro dalam melakukan pengeditan video konten YouTube Scooterjam agar mendapati hasil yang maksimal.

1) Adobe Premier Pro

Adobe Premiere Pro adalah software pengeditan video professional, kamu bisa menggunakan software ini baik itu untuk pengeditan online atau offline, karena sudah tergabung ke dalam seri Adobe CC (*creative cloud*). Software ini terintegrasi dengan aplikasi lainnya yang mungkin dibutuhkan untuk mengedit video.

Dalam kata lain, aset-aset digital yang dibuat di software Adobe lainnya bisa dengan mudah kamu akses dalam Premiere Pro CC. Misalkan kamu membuat ilustrasi menggunakan Adobe

illuslator. Aset yang dibuat tersebut bisa langsung dimasukkan ke dalam video yang ada di Premiere Pro (Dzafran, 2022) Praktikan aktif menggunakan Premier Pro dalam melakukan proses *editing* selama pembuatan konten untuk YouTube. Dalam hal ini praktikan melakukan proses editing dengan menggunakan beberapa fitur serta teknik *editing* yang beragam.

### **B. Pemilihan Footage**

Dalam proses *editing* video praktikan diharuskan memilih beberapa dari banyaknya video mentah atau *Raw* untuk dipilih menjadi video yang akan masuk ke proses *editing*. Hal ini sangat berpengaruh dengan bagaimana sosok videographer bekerja, untungnya praktikan juga mendapatkan *jobdesk* sebagai Videographer dimana semua hasil pengambilan video, diambil langsung oleh praktikan, hal ini dapat mempermudah praktikan dalam melakukan proses editing karena praktikan sudah mengetahui video mana yang sesuai dengan keinginan atau ide dasar dari proses *editing* tersebut.

# **C. Pemilihan Audio**

Untuk menarik perhatian penonton, praktikan harus pintarpintar dalam memilih *audio*, *audio* ini dapat berupa backsound atau latar musik agar video lebih menarik, praktikan mengambil *audio* dari beberapa *audio* di YouTubeAudioGallery, hal ini praktikan lakukan untuk menghindari *copyrights. copyright* atau hak cipta adalah hak eksklusif pencipta untuk mengatur, mengumumkan atau memperbanyak penggunaan hasil penuangan gagasan, hasil ciptaan atau informasi tertentu atau memberi izin untuk itu dengan tidak mengurangi pembatasan menurut peraturan Undang-undang yang berlaku. Setelah pengambilan video dilakukan dan diunggah pada Google Drive milik Scooterjam, praktikan memilih video yang terbaik untuk di *edit*, setelah video sudah terpilih praktikan memasukan beberapa video ke *timeline* premier pro. Dalam proses ini praktikan menggunakan teknik *cut to cut* untuk memotong bagian-bagian video yang kurang perlu digunakan, setelah video sudah terpotong sedemikian rupa praktikan memasukan audio agar video lebih menarik. Proses terakhir adalah proses *Rendering* dimana pada proses ini seluruh element *editing* yang sudah dilakukan akan disatukan dan menjadi sebuah video yang utuh.

### **D. Menyisipkan Transisi Video dan Motion**

Transisi adalah sebuah perubahan *scene* pada setiap video contohnya seperti scene 1 lalu dipisahkan dengan *scene* 2 secara *aesthetic* dan lebih terlihat professional dalam dunia *editing*. Transisi pada adobe premiere pro juga adalah momentum yang sangat penting dalam editing video, Transisi tersebut bisa dengan mudah di aplikasikan di adobe premiere pro, Praktikan menggunakan teknik *cut to cut* dimana pada teknik ini transisi tidak terlalu digunakan dalam pembuatan editing video karena praktikan menggunakan teknik yang mudah dan terkesan simple.

Disini praktikan belajar untuk mengeksplor transisi video di YouTube. Praktikan juga menggunakan transisi disetiap potongan video agar konten yang dihasilkan menjadi *eye catching*. Praktikan juga beberapa kali memodifikasi transisi video agar efek yang dihasilkan menjadi lebih *smooth* dan tidak berlebihan. Praktikan juga menyisipkan *motion* ke dalam tulisan yang terdapat pada video agar memunculkan efek 3D yang menarik.

Melakukan modifikasi transisi dan *motion* tentu bukanlah hal yang mudah. Disini praktikan belajar memodifikasi di dalam aplikasi Adobe After Effect dengan didampingi oleh mentor pembimbing KP. Praktikan melakukan modifikasi dengan cara memasukkan potongan video dan juga tulisan yang ingin di masukan transisi. Praktikan menggunakan aplikasi ini karena Adobe After Effect dikenal sebagai aplikasi transisi paling bagus di dunia editor.

## 1) Adobe After Effect

Dikutip dari School of Motion, Adobe After Effects adalah software animasi 2.5D yang digunakan untuk pembuatan animasi, efek visual (VFX), dan motion. Seperti namanya, "After Effects" berarti software ini ditujukan untuk penggunaan postproduction. Adobe After Effect adalah perangkat lunak yang digunakan untuk animasi, efek visual, dan pengkomposisian gambar bergerak. Aplikasi ini banyak digunakan untuk pembuatan film, video televisi, dan video web.

Aplikasi ini digunakan pada proses pasca produksi dan memiliki ratusan efek yang dapat digunakan untuk memanipulasi citra. Aplikasi ini memungkinkan penggunanya untuk menggabungkan video dan gambar ke dalam adegan yang sama. After Effect juga dikenal dengan keserbagunaan nya. Karya yang dihasilkan melalui aplikasi ini juga tersebar dimanamana.

Setelah selesai menggunakan Adobe Premier Pro, praktikan memasukan hasil dari premier pro di import ke dalam software After Effect, setelah itu praktikan menambahkan animasi teks berjalan, setelah efek berhasil dimasukan selanjutnya praktikan melakukan proses rendering dimana

# **E. Color Grading**

Praktikan melakukan proses color grading agar warna dari hasil video e*diting* terlihat lebih jernih dan lebih menarik, praktikan mengatur warna di beberapa video yang praktikan *edit*. Sebelumnya, praktikan belum tahu sama sekali cara mewarnai video dengan baik. Namun, berkat bimbingan mentor selanjutkan praktikan bisa dan luwes mewarnai video agar enak dilihat di mata. Menurut Contrastly, color grading adalah proses merubah visual tone atau nuansa visual dari suatu media, baik foto maupun video. Proses color grading dilakukan oleh videografer dan juga fotografer agar hasil karyanya bisa lebih bagus lagi.Taha, bisa mendapatkan mood atau suasana video dan foto yang berbeda dari aslinya.

# **3.2.3 Pembuatan Content Design**

Seluruh konten yang ada di media sosial Scooterjam selama masa kerja profesi praktikan adalah hasil design dari praktikan sendiri. Konten feeds Instagram serta Thumbnail YouTube merupakan buatan praktikan. Tentunya praktikan dituntut untuk membuat design semenarik mungkin agar menarik perhatian *followers* dari scooterjam, design yang unik dan berbeda menjadi nilai lebih. Berikut merupakan langkah-langkah yang dilakukan oleh praktikan dalam pembuatan Content Design :

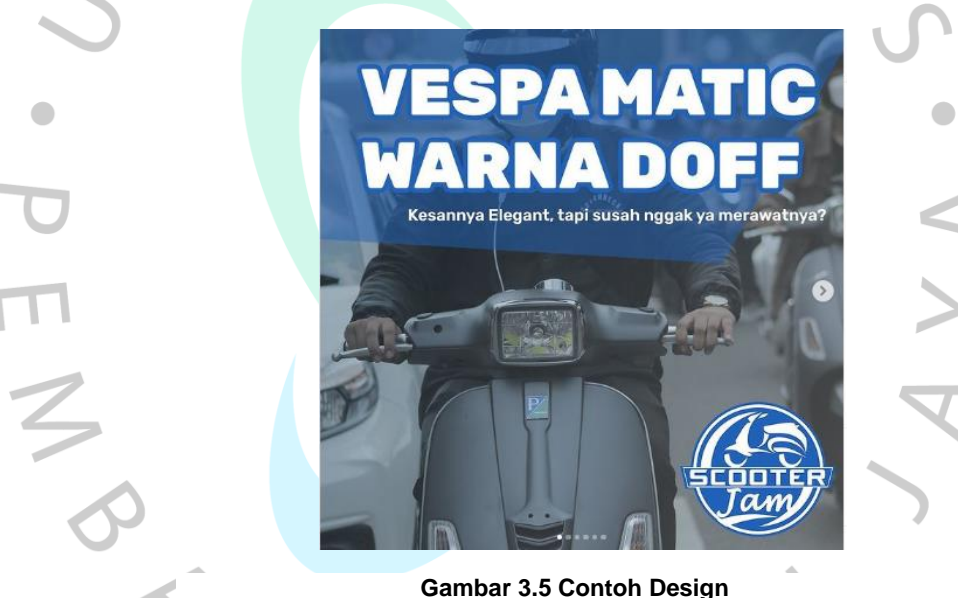

(Sumber: Instagram Scooterjam) https://www.instagram.com/p/ChELIP8vD3N/?igshid=YmMyMTA2M2Y=

### **1. Memilih Foto dan Video yang bagus**

Dalam membuat sebuah konten media sosial pastinya setiap orang ini menampilkan yang terbaik. Praktikan telah membuat folder yang berisikan *Bank Image* dan stock video yang bagus sebagai bahan konten. Foto dan video ini lalu akan diberi warna di aplikasi VSCO atau Lightroom. Dengan memilih foto dan video yang bagus, maka konten akan lebih bisa menarik followers media Scooterjam untuk melihatnya.

## **2. Membuat Template**

Disini praktikan juga membuat template agar konten yan ditampilkan lebih menarik lagi. Praktikan membuat template simple yang bertujuan agar enak dilihat dimata. Praktikan menggunakan Adobe Photoshop dalam pembuatan template setiap design. Template juga digunakan praktikan agar hasil editan selalu konsisten seperti penempatan headline, penempatan logo, dan penempatan tulisan.

# **3. Membuat isi Konten**

Praktikan juga bertanggung jawab atas isi konten yang dibagikan di media sosial. Setiap konten yang disebarkan di media sosial Scooterjam pastinya harus memuat isi yang informatif dan juga edukatif. Dalam hal ini, praktikan melakukan riset melalui rean kerja praktikan di bagian mekanik. Dari sini, praktikan mengolahnya menjadi sebuah informasi yang bisa disampaikan kepada para followers media sosial Scooterjam. Isi konten juga dibuat semenarik mungkin yang kemudian ditempel di hasil editan foto dan video.

## **4. Eksekusi Konten Foto dan Video**

Praktikan menggunakan Adobe Photoshop dan Canva selama proses pembuatan design. Dalam proses design ini sering kali praktikan menggunakan teknik design yang simple seperti contoh berikut, praktikan memilih untuk melakukan design tersebut agar dapat dibaca dengan mudah, dapat dilihat dari besarnya ukuran *font* yang praktikan *input* agar pembaca dapat dengan mudah melihat promo atau info-info seputar vespa matic dari Scooterjam.

## **a. Adobe Photoshop**

Praktikan memasukan foto atau gambar dasar setelah dipilih kedalam aplikasi Photoshop lalu praktikan melakukan proses edit dengan menambahkan beberapa teks yang diperlukan serta menambahkan warna agar terkesan lebih menarik, praktikan juga memasukan logo dari Scooterjam. Acuan dari pengeditan ini adalah isi dari *content plan* yang telah dibuat sebelumnya.

Adobe Photoshop adalah software editor grafis raster yang dikembangkan oleh Adobe Inc. Software ini menjadi standar untuk mengedit grafis gambar. Lebih akrabnya, Adobe Photoshop digunakan untuk pengeditan foto dan pembuatan efek. Photoshop menawarkan beberapa fitur efek dan tool untuk memanipulasi foto untuk meningkatkan hasil yang berkualitas. Software berbasis bitmap ini dipakai para desainer grafis untuk mengolah gambar dengan mengubah pewarnaan, menggabungkan, memberi efek, hingga membuat masking dari objek yang diedit. Banyak sekali fitur editing yang bisa digunakan dari Adobe Photoshop (Setiyaningsih, 2022).

### **b. Canva**

Selain menggunakan Photoshop praktikan juga menggunakan Canva untuk edit gambar yang lebih cepat, dikarenakan Canva dapat digunakan menggunakan *Smartphone* hal ini tentunya dirasa sangat fleksibel dan proses edit gambar dapat dilakukan dimana saja dan kapan saja. Dikarenakan Photoshop memerlukan perangkat laptop atau komputer membuat praktikan memilih Canva sebagai aplikasi untuk melakukan *editing* gambar. Seluruh hasil *editing* gambar yang dilakukan oleh praktikan harus melalui proses evaluasi pembimbing kerja sebelum di unggah ke Media Sosial.

Saat ini kebutuhan desain kian tak terbendung lagi. Sebagian besar tentu telah mengenal salah satu aplikasi desain grafis yang bernama Canva. Akan tetapi, masih ada juga sebagian orang yang belum mengetahui cara menggunakan Canva.

Canva merupakan aplikasi desain grafis online yang memudahkan penggunanya untuk membuat berbagai macam desain, seperti desain CV, poster, logo, dan lain-lain. Aplikasi desain grafis ini bahkan sangat cocok dan direkomendasikan untuk digunakan oleh pemula. Sebab, tampilan aplikasinya sangat ramah dan mudah digunakan. Kendati demikian, tak jarang masih ada yang belum bisa menggunakan Canva dengan baik. Pasalnya, fitur yang disajikan oleh Canva sangat banyak sehingga kamu harus memahaminya dengan baik (Adieb, 2022)

#### **3.2.4 Kepanitiaan Acara**

Praktikan sering kali mengikuti atau berpartisipasi pada event vespa matic, praktikan datang sebagai perwakilan dari Scooterjam, tak hanya sekedar datang praktikan juga melakukan beberapa kegiatan seperti melakukan liputan, dokumentasi acara tersebut guna untuk membuat postingan terkait dengan event yang diadakan untuk keperluan konten media sosial Scooterjam. Dalam kegiatan ini praktikan selalu membawa kamera dan tripod untuk keperluan pengambilan gambar dan video diacara tersebut. Berikut beberapa acara yang praktikan hadiri:

# **1. The Brotos Vespa Race**

Mengusung tema Sportivitas to Be Champion, The Brotos Vespa Race Seri II membawa spirit kompetisi dipadukan dengan unsur kesenangan dan hiburan. Tidak sekadar balapan Vespa namun ada juga kontes Vespa klasik dan modern serta beragam produk aftermarket pendukung. Malah, mereka juga memberikan hadiah lucky draw berupa Vespa klasik melalui undian tiket yang bisa didapatkan di Gotix dan Loket. Seperti halnya di seri sebelumnya untuk balap Vespa dibagi dua kategori yakni *Regular Class* dan *Profesional Class*, selain *Supporting Class*. Pada acara ini praktikan bertugas untuk mengambil gambar dan video seputar acara tersebut untuk konten media sosial. Praktikan membawa kamera Canon dan Sony untuk melakukan pengambilan gambar dan video, Pertama-tama praktikan mengambil beberapa video untuk keperluan Media Sosial mulai dari rangkaian acara hingga agenda *riding* bersama, tak hanya video saja, praktikan juga mengambil gambar pada acara tersebut, seperti mengambil gambar beberapa vespa terbaik dan vespa-vespa menarik lainnya.

## **2. Senja Riding Di Timur Volume 1**

Senja Riding Di Timur merupakan sebuah acara riding Bersama dengan seluruh anak motor vespa di Jakarta Timur acara ini berkolaborasi dengan Scooterjam cabang Jakarta Timur. Dalam acara ini praktikan bertugas untuk mengambil gambar dan video seputar acara tersebut untuk konten media sosial. Praktikan membawa kamera Canon dan Sony untuk melakukan pengambilan gambar dan video, Pertama-tama praktikan mengambil beberapa video untuk keperluan Media Sosial mulai dari rangkaian acara hingga agenda *riding* bersama, tak hanya video saja, praktikan juga mengambil gambar pada acara tersebut, seperti mengambil gambar beberapa vespa terbaik dan vespavespa menarik lainnya.

#### **3.2.5 Pekerjaan Tambahan**

Dalam menjalani kegiatan Kerja Profesi, praktikan melakukan sekiranya dua pekerjaan tambahan yaitu menjadi Photographer dan Videographer. Praktikan diberi pekerjaan tambahan ini agar bisa mengasah skill Teknik pengambilan foto dan video. Praktikan diberikan kepercayaan untuk mengoperasikan kamera perusahaan untuk keperluan konten media sosial. Praktikan telah mengambil kurang lebih 200 foto dan 50 video berupa aktivitas bengkel, acara riding, dan event yang dijadikan *bank image* untuk keperluan konten selanjutnya.

## **3.2.5.1 Photographer**

Pada partisipasi praktikan dalam setiap acara vespa. Praktikan selalu membawa sebuah camera yang digunakan untuk mengambil gambar dan video. Sesuai dengan mata kuliah Media Audio Visual yang sudah praktikan selesaikan. Terdapat beberapa teknik untuk melakukan photography agar foto terlihat menarik perhatian. Photo yang sudah diambil dapat menjadi bahan untuk konten yang akan di *upload* pada media sosial milik Scooterjam. Praktikan menggunakan kamera Canon 700D dan Sony A6000 dalam melakukan proses pengambilan gambar.

Praktikan dalam pengambilan gambar dan video untuk akitivitas bengkel menggunakan kamera Canon 700D. Untuk acara-acara penting lainnya praktikan menggunakan Sony A6000 karena dinilai praktikan lebih praktis dan juga ringan. Setelah pengambilan foto, praktikan menjadikan foto-foto tersebut ke dalam satu *file* yang kemudian ada diberikan *filter* untuk menyesuaikan warna *feeds* Instagram.

Praktikan datang ke *event* vespa matic yang diadakan oleh Scooterjam dengan membawa alat-alat foto berupa Canon dan Sony serta membawa Tripod agar hasil foto dapat maksimal, dalam melakukan proses pengambilan gambar praktikan mengambil foto-foto vespa serta kemeriahan acara tersebut, hasil dari seluruh dokumentasi disimpan melalui Google Drive milik Scooterjam sehingga Ketika praktikan ingin membuat konten dan membutuhkan foto tersebut, dapat mudah dicari memalui Google Drive dan seluruh anggota media sosial Scooterjam dapat mengaskes Google Drive tersebut.

Tak hanya pada acara vespa saja, praktikan juga menjadi photographer disetiap kegiatan yang dilakukan oleh Scooterjam, praktikan menggunakan beberapa teknik yang sudah praktikan pelajari sebelumnya seperti:

## *A. Zoom*

Praktikan menggunakan teknik Zoom untuk mendapatkan hasil yang detail dari vespa yang ditampilan pada event tersebut. Hal ini berguna untuk memperlihatkan unsur detail dari seluruh vespa yang difoto. Zooming adalah sebuah Teknik yang membuat objek utama terlihat jelas, sementara background terlihat kabur. Teknik ini berfungsi untuk mempertegas objek dan membuatnya makin mencolok.

## *B. Panning*

 $\bullet$ 

Tak hanya Zoom praktikan juga menggunakan teknik Panning dimana setiap acara vespa matic, terdapat rangkaian acara *riding* bersama. Dimana seluruh peserta acara Bersama-sama berkendara motor sesuai dengan rute yang sudah ditentukan, dengan menggunakan teknik ini memotret benda bergerak yang menggunakan kecepatan sangat tinggi. Teknik ini seolah membekukan gerakan benda tersebut. Hasil dari teknik ini berupa objek yang terlihat tajam saat ia sedang bergerak.

# *C. Wide*

Jika teknik *Zoom* digunakan untuk mendapatkan unsur detail, berbeda dengan teknik *wide*. Praktikan selalu menggunakan teknik foto *wide* untuk memotret sesuatu yang ramai, seperti sekumpulan motor vespa, foto bersama komunitas serta foto kondisi acara vespa tersebut. Teknik ini membuat hasil foto terlihat lebih luas

#### **3.2.5.2 Videographer**

Praktikan juga melakukan pengambilan video untuk konten Instagram dan juga YouTube milik Scooterjam, pengambilan video ini tidak hanya pada event event yang diadakan tetapi juga pada setiap cabang scooterjam yang ada, untuk melakukan promosi atau hanya sekedar stock video untuk di posting di masing masing Instagram cabang Scooterjam.

Selama masa perkuliahaan praktikan sudah mempelajari mata kuliah Media Audio Visual dan mendapatkan materi dalam pengambilan video, Semua hasil video yang sudah diambil oleh praktikan akan melalui proses editing untuk di posting pada media sosial milik Scooterjam, serta diawasi penuh oleh Pembimbing kerja profesi.

Praktikan mengambil video dibeberapa kegiatan yang dilakukan oleh Scooterjam, mulai dari kegiatan *service* motor vespa serta acara vespa matic. Dalam melakukan pengambilan video, praktikan menggunakan kamera Sony A600 dikarenakan hasil dari kamera ini sangat bagus dan spesifikasi yang memadai untuk pengambilan video. Praktikan menggunakan teknik dasar *videography* seperti yang sudah praktikan pelajari sebelumnya pada mata kuliah Media Audio Visual seperti teknik Zoom, Wide, Pan kiri, Pan kanan, Pan atas dan Pan bawah.

*A. Zoom*

Praktikan sering kali menggunakan teknik Zooming untuk melakukan proses pengambilan video, dikarenakan Zooming berguna untuk memperlihatkan unsur detail dari motor vespa yang ingin diambil. Dalam pengambilan gambar juga dibutuhkan teknik zoom atau perbesaran gambar.

Agar hasilnya tidak membosankan, dibutuhkan porsi tepat dalam penggunaannya. Di mana terlalu banyak zoom bisa jadi membuat kualitas video jadi kurang dan terlihat amatir. Teknik zoom membutuhkan gerakan yang smooth dan stabil. Bila tidak teknik ini malah berisiko merusak kualitas videografi yang diproduksi. Biasanya penerapan teknik ini hanya dilakukan oleh mereka yang sudah profesional.

### *B. Wide*

Praktikan membawa beberapa lensa untuk melakukan pengambilan video, salah satunya adalah lensa wide. Lensa ini berguna untuk memperlihatkan seluruh kegiatan acara, dikarenakan lensa Wide dapat mengambil video dengan sudut pandang yang luas. Teknik wide shot ditujukan untuk pengambilan latar belakang. Teknik ini dilakukan dengan membidik fokus dengan hal detail. Beberapa hal detail yang dimaksud bisa berupa cahaya lampu, kapal, atau lainnya. Lewat hal mendetail itu, videografi mampu menyampaikan pesan khusus sesuai tujuan pembuatan sembari memberikan penekanan pada subjek tertentu.

# *C. Panning*

Praktikan meggunakan teknik ini untuk memperlihatkan seluruh rangkaian acara dari sudut kiri ke kanan dan kanan ke kiri, teknik ini sering kali praktikan gunakan untuk memperlihatkan keramaian acara ketika acara berlangsung. Pan/Panning adalah menggerakkan kamera menoleh kekiri dan kekanan. Gerakan paning ini bisa juga digunakan untuk pengambilan gambar pada obyek yang tak bergerak, misalkan kondisi ruangan, foto-foto yang berjajar di dinding, suasana kota atau yang lainnya. Bisa juga gerakan panning ini digunakan untuk transisi antara dua shot.

# **3.3 Kendala Yang Dihadapi**

Pada saat menjalani kerja profesi di Scooterjam Scooter Workshop, tepatnya pada divisi *Digital Creative* Team terdapat beberapa kendala yang dihadapi oleh praktikan baik itu dari diri praktikan sendiri maupun dari pihak Scooterjam. Dari sini, praktikan dapat menyimpulkan beberapa kendala selama masa kerja profesi yaitu:

- 1. Praktikan sering kali kehabisan inspirasi untuk membuat konten media sosial Scooterjam.
- 2. Kurangnya aturan kerja yang jelas atau SOP mengenai pekerjaan yang harus dilakukan perdivisi, sering kali menimbulkan kesalahpahaman antara anggota divisi.
- 3. Kurangnya alat untuk memenuhi kebutuhan *content creator* seperti tidak ada tripod, stabilizer, bahkan lensa kamera yang sudah berjamur.
- 4. Komunikasi yang kurang baik dalam menentukan konten atau pada saat *brainstorming.*
- 5. Praktikan merasa kurang dalam mengembangkan *softskill* karena kurangnya ketersediaan alat yang memadai untuk mengembangkan konten.

6. Bekerja di saat diluar jam kerja, bahkan disaat waktu libur karena adanya tugas tambahan yang mendadak dari cabang Scooterjam seperti *request flyer*.

# **3.4 Cara Menghadapi Kendala**

Dari berbagai macam kendala yang dihadapi praktikan selama Kerja Profesi, berikut merupakan cara praktikan dalam menghadapi kendala yaitu:

- 1. Melakukan komunikasi yang baik dengan seluruh anggota divisi agar tidak terdapat kesalahpahaman.
- 2. Praktikan terpaksa menggunakan alat seadanya atau bahkan tanpa menggunakan alat dalam melakukan pembuatan konten, tak jarang praktikan terpaksa meminjam alat yang dibutuhkan untuk proses pembuatan konten kepada rekan praktikan.
- 3. Praktikan terbiasa untuk bertanya berkali-kali kepada setiap atasan  $\begin{array}{c} \begin{array}{c} \begin{array}{c} \begin{array}{c} \end{array} \end{array} \end{array} \end{array} \end{array}$ atau anggota divisi lain agar apa yang diinginkan oleh atasan dapat terpenuhi.
- 4. Praktikan berusaha untuk tetap belajar dan menambah pengetahuan *softskill* baru dari platform lain.
- 5. Praktikan berusaha mengatur waktu agar bisa tetap mengerjakan tugas tambahan jika ada di hari libur.
	- 6. Praktikan belajar selalu berfikiran positif agar selalu menjadi orang yang percaya diri juga memiliki kinerja yang baik setiap saat.

JA

TNGU